# **SERVER HPC DEL DIPARTIMENTO DI MATEMATICA E FISICA DELL'UNIVERSITA' DEGLI STUDI DELLA CAMPANIA LUIGI VANVITELLI**

# **REGOLAMENTO PER L'ACCESSO AL SERVER E ISTRUZIONI DI BASE PER l'USO 20 marzo 2024**

### **1. BREVE DESCRIZIONE DEL SERVER HPC**

Il server HPC del Dipartimento di Matematica e Fisica (DMF) dell'Università della Campania Luigi Vanvitelli, è un SuperServer 7089P-TR4T di Supermicro, composto da una blade dedicata allo storage e otto blade in cui sono alloggiate CPU, RAM e acceleratori GPU. È un sistema shared-memory fisicamente separato in moduli, ma presentato al sistema operativo come un'entità unitaria, il cui hostname è *magicbox*. Le risorse computazionali sono quindi viste come un unico nodo di calcolo. È composto da

- n. 8 CPU Intel Xeon Platinum 8168 2,7Ghz, 33MuB cache memory L3, 24 core, 48 threads;
- n. 8 schede Nvidia P100 con 16GB di memoria RAM on-board;
- n. 48 banchi di memoria RAM a 2666 MHz da 32 GB per un totale di 1536GB.

Lo spazio di archiviazione è composto da due dischi SSD da 480 GB configurati in RAID 1, dedicati al sistema operativo, e da un gruppo di quattro dischi da 960 GB configurati in RAID 6, dedicati all'archiviazione dei dati.

Il sistema operativo installato è Linux CentOS 7.5.

# **2. RICHIESTA DELLE CREDENZIALI PER L'ACCESSO AL SERVER**

La richiesta delle credenziali di accesso a magicbox va fatta inviando una mail al Responsabile Tecnico del Servizio di Informatica e Calcolo del DMF, Dott. Stefano Angelone (stefano.angelone@unicampania.it). L'accesso può essere di utenti singoli o di gruppi di ricerca; nel primo caso, la richiesta deve essere fatta direttamente dall'utente, nel secondo va presentata dal responsabile del gruppo o del progetto di ricerca per cui si richiede l'accesso, che deve indicare il numero di account di cui richiede l'attivazione, giustificandone il numero. Per i dottorandi, gli assegnisti, i borsisti e i tesisti, la richiesta delle credenziali va controfirmata dal relatore della tesi o dal tutor.

Nella richiesta vanno specificati, utilizzando il modulo disponibile sul sito del DMF, [https://www.matfis.unicampania.it/dipartimento/strutture-del](https://www.matfis.unicampania.it/dipartimento/strutture-del-dipartimento/servizio-informatica-e-calcolo)[dipartimento/servizio-informatica-e-calcolo](https://www.matfis.unicampania.it/dipartimento/strutture-del-dipartimento/servizio-informatica-e-calcolo) nome e cognome (per ogni singolo account);

- 1. ruolo, ente e dipartimento di afferenza (per ogni singolo account);
- 2. email (per ogni singolo account);
- 3. contatto telefonico (per ogni singolo account);
- 4. motivazioni per cui si richiede l'uso del server (breve descrizione delle finalità del progetto scientifico per cui si richiede l'uso, con indicazione del nome del progetto, del responsabile scientifico e dell'ente finanziatore);
- 5. periodo per il quale è previsto l'uso dell'attrezzatura;
- 6. stima del tempo di uso (tempo per singolo run e tempo totale).

Vanno inoltre dichiarati

- 7. l'impegno a rispettare i termini e le condizioni di uso del server stabiliti nel presente documento;
- 8. l'impegno a introdurre nei lavori scientifici per i quali è stato utilizzato il server, anche solo per indagini preliminari, un acknowledgment del tipo "This work has been performed by using the computing resources operated by the Department of Mathematics and Physics of the University of Campania "Luigi Vanvitelli", Caserta, Italy, within the VALERE Program."

La richiesta sarà vagliata da un apposito Comitato di Gestione dell'attrezzatura, con il parere vincolante del Responsabile Scientifico. In caso di un numero di richieste non sostenibile, sarà data priorità alle richieste per attività in collaborazione con gruppi del DMF.

In caso di approvazione della richiesta da parte del Comitato di Gestione, saranno generate le credenziali di accesso e la username sarà comunicata al richiedente via email. **La password, da utilizzare solo per il primo accesso, come spiegato nel paragrafo 3, dove essere ritirata personalmente dal richiedente** presso l'ufficio del Servizio di Informatica e Calcolo (DMF, Viale A. Lincoln 5, 81100 Caserta) nell'orario di apertura al pubblico; in caso di impossibilità a recarsi presso l'ufficio suddetto, **il richiedente può ottenere la password anche telefonando al Responsabile del Servizio di Informatica e Calcolo al numero e nell'orario che saranno forniti al momento della comunicazione della username.**

**Le credenziali sono personali e devono essere utilizzate esclusivamente dall'utente a cui sono state assegnate**, **nel pieno rispetto delle regole stabilite nel presente documento**, **pena la disattivazione del corrispondente account**.

### **3. ACCESSO**

### **3A**. **ACCESSO CON SSH E PASSWORD (SOLO PER IL PRIMO ACCESSO)**

Il primo accesso al server, dall'esterno verso magicbox avverrà mediante protocollo ssh con password, come di seguito specificato:

### **ssh -p 1752 usernamemagicbox@193.206.101.248**

La password si può cambiare con il comando *passwd***.** Comunque, per motivi di sicurezza, l'utente dovrà generare la coppia di chiavi ssh nel modo specificato nel paragrafo 3B e, a partire dal secondo accesso, dovrà utilizzare la coppia di chiavi SSH. Il Responsabile Tecnico del Servizio di Informatica e Calcolo provvederà alla disattivazione dell'accesso con password dopo il primo accesso dell'utente.

### **3B. ACCESSO CON COPPIE DI CHIAVI SSH (RICHIESTO A PARTIRE DAL SECONDO ACCESSO)**

L'utente dovrà collegarsi al server utilizzando **una coppie di chiavi ssh con passphrase** da una macchina esterna (ad es. il proprio PC) a magicbox;

Per generare, installare e utilizzare la **coppia di chiavi**, si può procedere come di seguito specificato.

**a) Sistemi linux e macintosh, dalla finestra terminale (xterm) :**

### **Generazione della coppia di chiavi**

[username@myhost~]\$ ssh-keygen -t rsa Generating public/private rsa key pair. Enter file in which to save the key (/home/*usernam*e/.ssh/id\_rsa): Enter passphrase (empty for no passphrase): Enter same passphrase again: Your identification has been saved in /home/*username*/.ssh/id\_rsa. Your public key has been saved in /home/*username*/.ssh/id\_rsa.pub. The key fingerprint is:

…………………………………………

The key's randomart image is:

………………………………

# **Copia della chiave pubblica su magicbox**

ssh-copy-id -i ~/.ssh/id\_rsa.pub -p 1752 *usernamemagicbox*@193.206.101.248

### **Accesso a magicbox**

ssh -i .ssh/id\_rsa -p 1752 *usernamemagicbox*@193.206.101.248

# **b) Sistemi windows, ad esempio attraverso l'app PowerShell :**

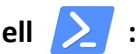

L'app, disponibile in Windows 10 dal 2016 è stata utilizzata su pc con sistema operativo Windows 10 Home Edition e Pro

### **Generazione della coppia di chiavi**

PS C:\Users\*username*> ssh-keygen.exe Generating public/private rsa key pair. Enter file in which to save the key (C:\Users\*username*/.ssh/id\_rsa): Enter passphrase (empty for no passphrase): Enter same passphrase again: Your identification has been saved in C:\Users\username/.ssh/id\_rsa. Your public key has been saved in C:\Users\username/.ssh/id\_rsa.pub.

The key fingerprint is:

……………………………………

The key's randomart image is:

……………………………..

### **Copia della chiave pubblica su magicbox**

La coppia di chiavi è salvata nella cartella C:\Users\*username*\.ssh raggiungibile attraverso il percorso *Questo PC > Disco (C:) > Utenti > username > .ssh*

Il procedimento, su pc con sistema operativo Windows 10 Home Edition e Pro, è illustrato di seguito, dove *Disco (C:)* è sostituito con *Acer (C:)* e *username* è sostituito da *pc2un*.

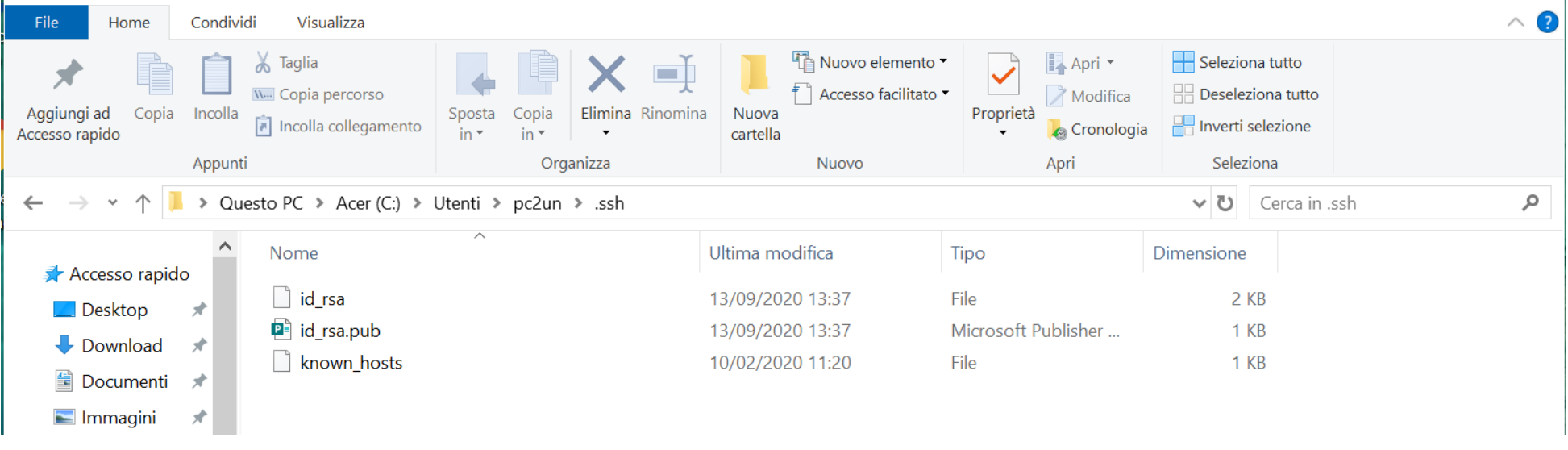

La cartella *.ssh* potrebbe non essere visibile, in quanto cartella nascosta; in tal caso basta selezionare il tab *Visualizza* dalla barra dei menu e spuntare le caselle di controllo *Estensioni nomi file* ed *Elementi nascosti*:

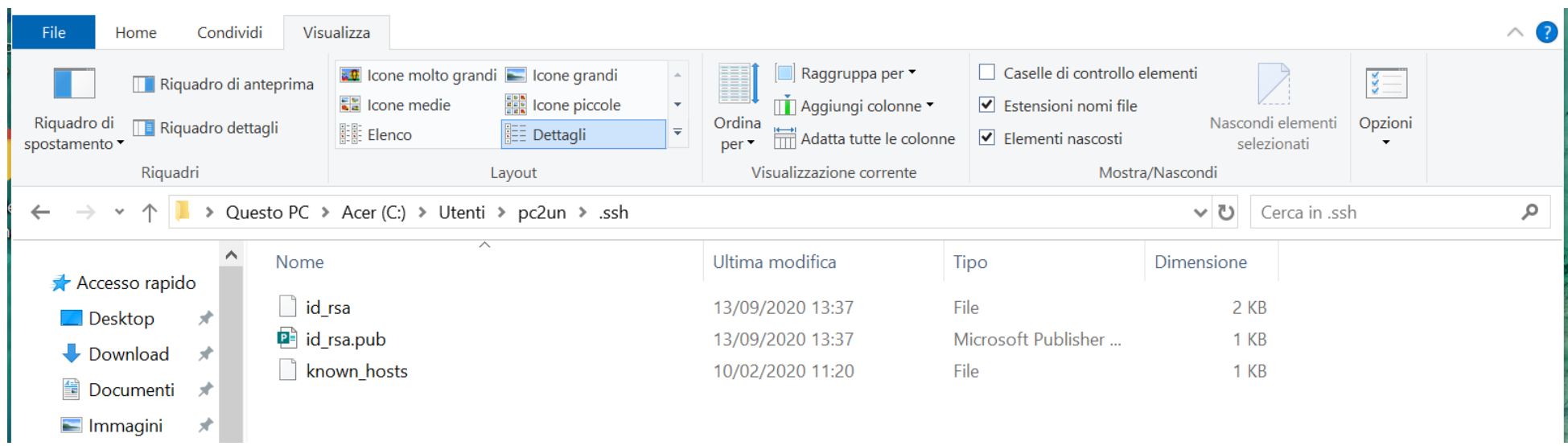

Al suo interno si trova il file *id\_rsa.pub* (chiave pubblica), che per la sua estensione *.pub* viene automaticamente associato al programma Microsoft Publisher; selezionare tale file e, con il *tasto destro* del mouse, selezionare *Apri con* e poi *WordPad* (non selezionare *Publisher*):

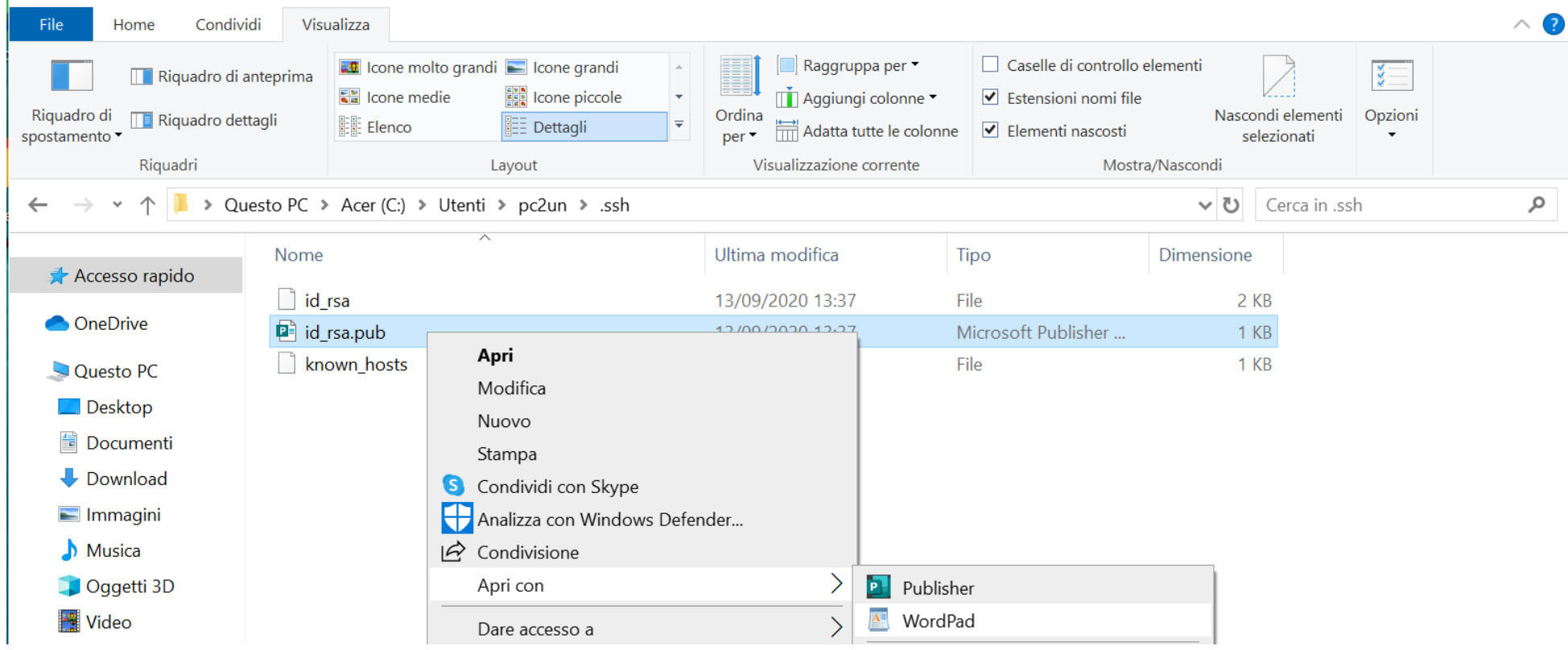

Selezionare e copiare negli *appunti* tutto il testo contenuto:

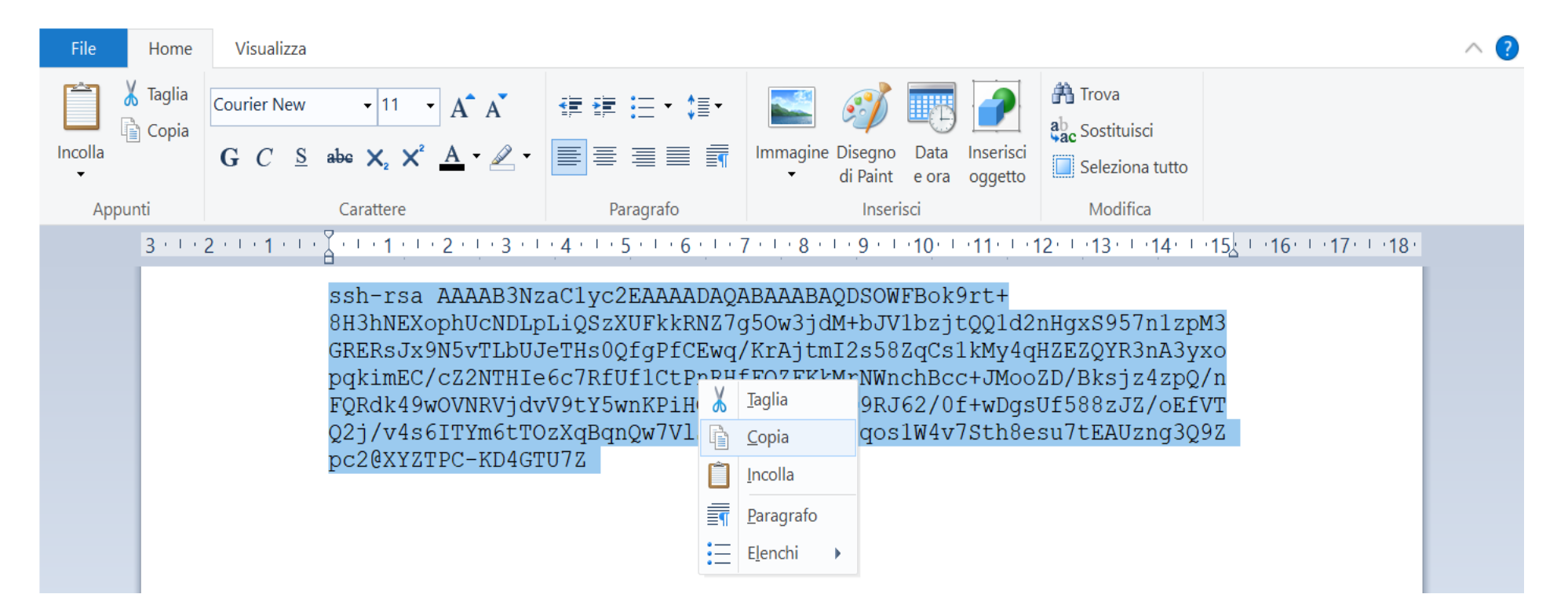

In PowerShell non esiste la funzione ssh-copy-id (disponibile invece in ambiente linux e macintosh) e quindi è necessario copiare manualmente la chiave pubblica nel file *~/.ssh/authorized\_keys* del server magicbox, se il file non esiste, crearlo. Sempre con l'app PowerShell, collegarsi a magicbox come indicato successivamente, aprire con l'editor preferito il file ~/.ssh/authorized\_keys, incollare nel file il contenuto degli *appunti* e uscire.

#### **Accesso a magicbox**

PS C:\Users\*username*> ssh -p 1752 *usernamemagicbox*@193.206.101.248

# **c) Sistemi windows, attraverso il programma Putty**

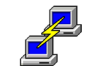

Dal sito [www.putty.org](http://www.putty.org/) scaricare il programma putty.exe, da [www.puttygen.com](http://www.puttygen.com/) scaricare il programma puttygen.exe; sono entrambi eseguibili con un doppio click di mouse e testati su pc con sistema operativo Windows 10 Home Edition e Pro.

### **Generazione della coppia di chiavi**

Lanciando puttygen.exe apparirà la seguente scheda:

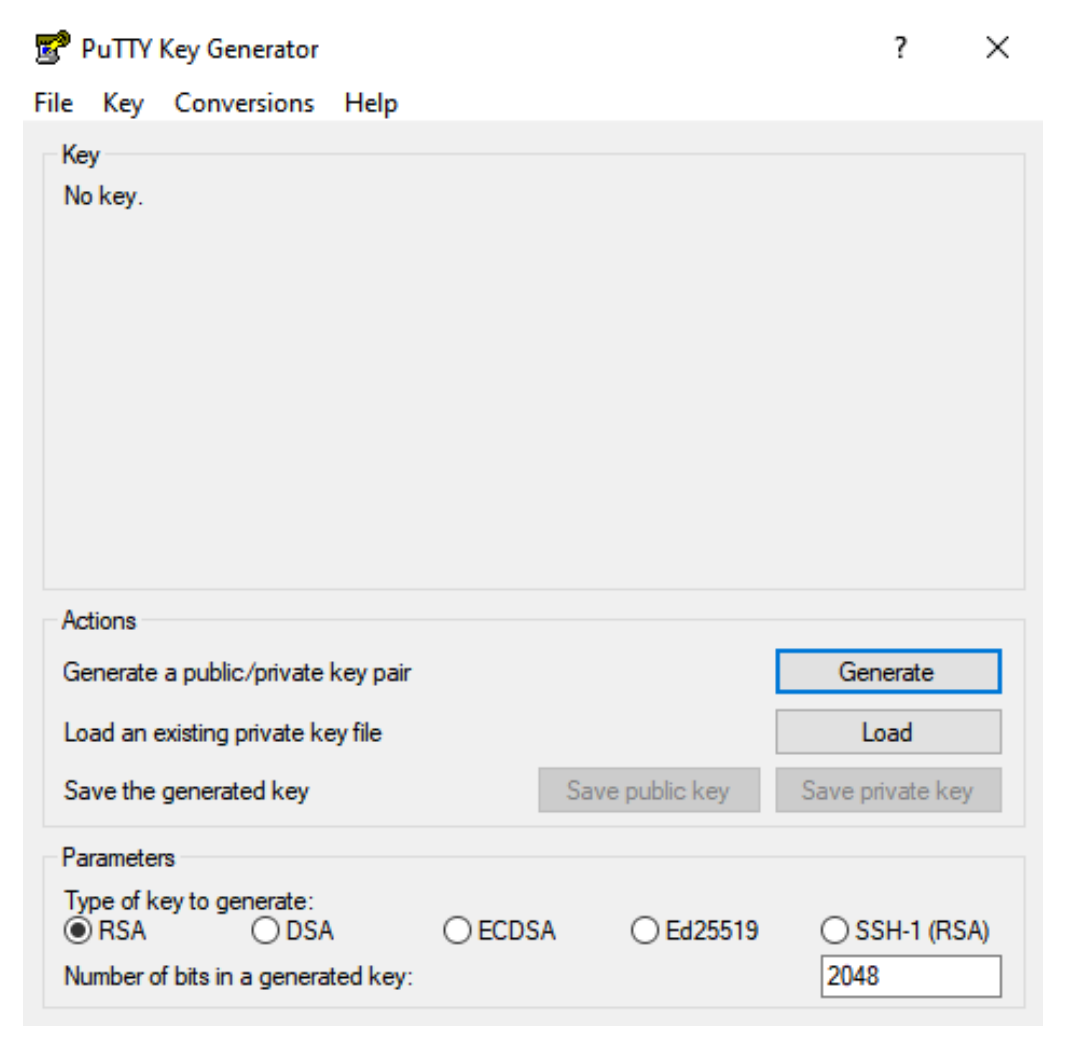

Cliccare sul tasto *Generate,* muovere il mouse nell'area *Key,* copiarne il contenuto, compilare i campi *passphrase*, e infine salvare le chiavi, pubblica e privata in una cartella ben custodita.

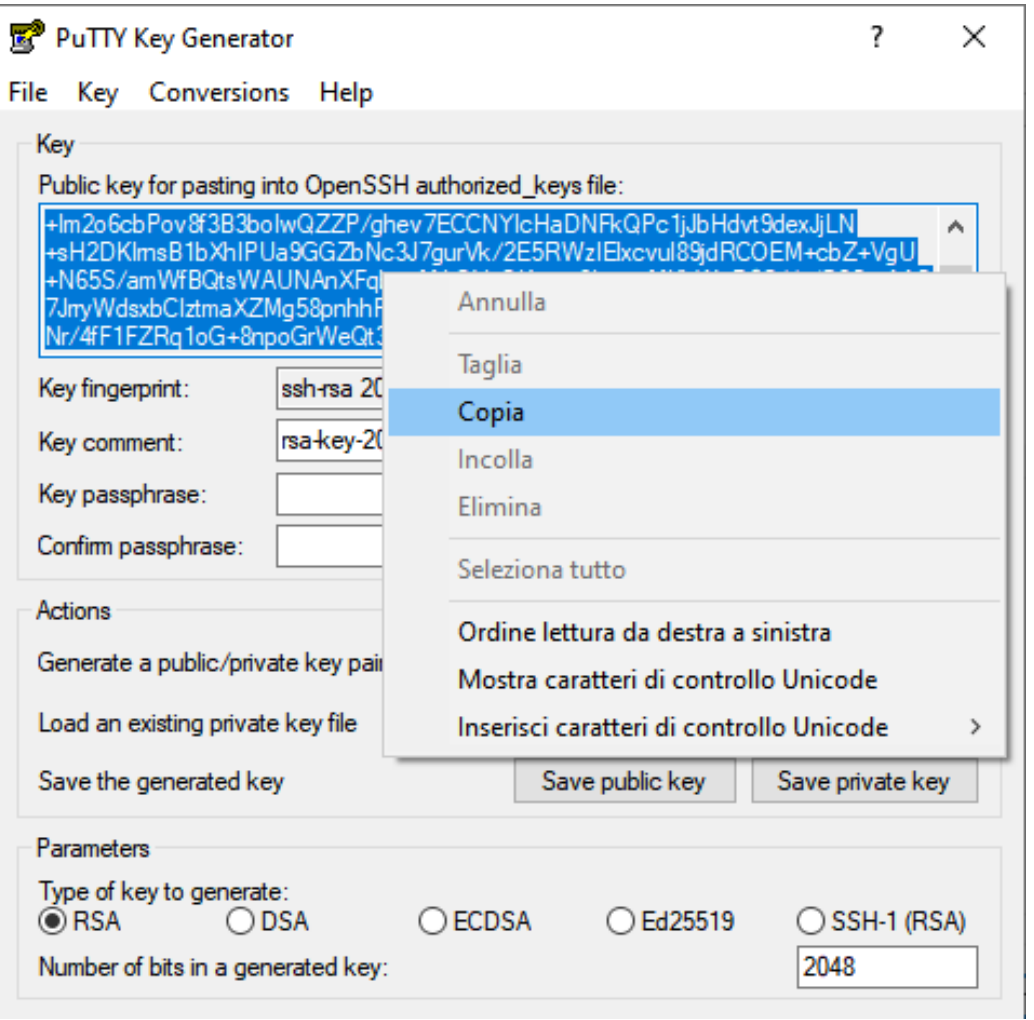

# **Copia della chiave pubblica su magicbox**

Lanciare il programma putty.exe e collegarsi a magicbox con password (solo questa volta), come indicato:

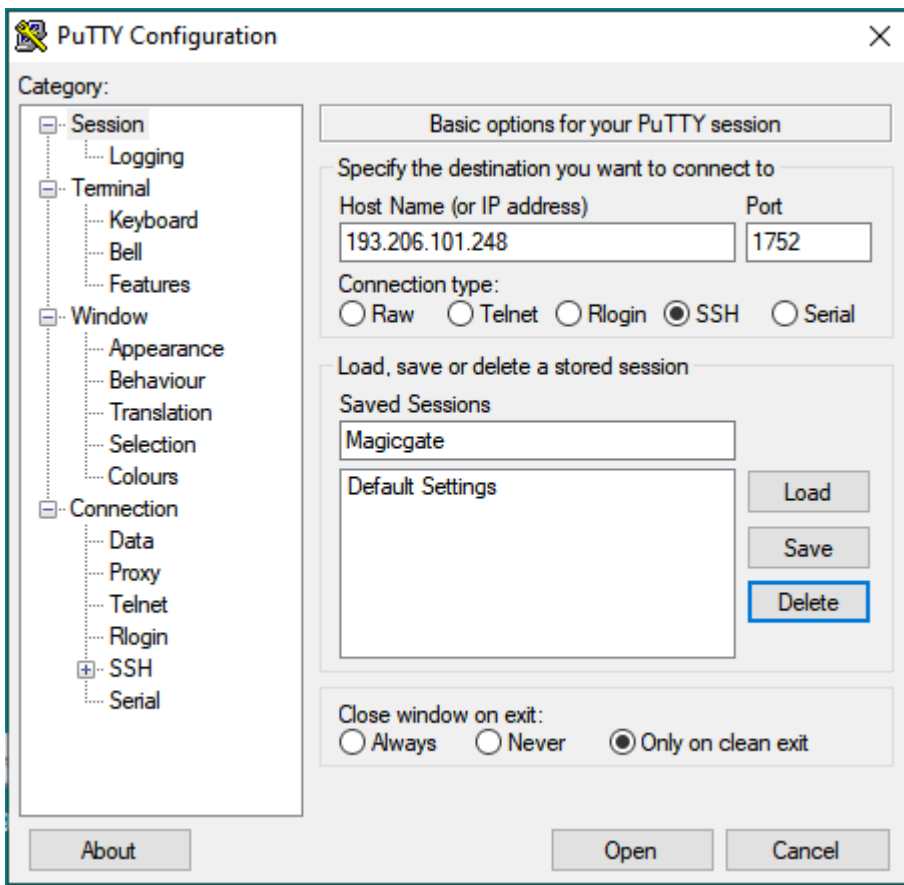

Aprire con l'editor preferito il file ~/.ssh/authorized\_keys, se il file non esiste crearlo, incollare nel file il contenuto degli *appunti* e uscire.

### **Accesso a magicbox**

Lanciare putty.exe come indicato:

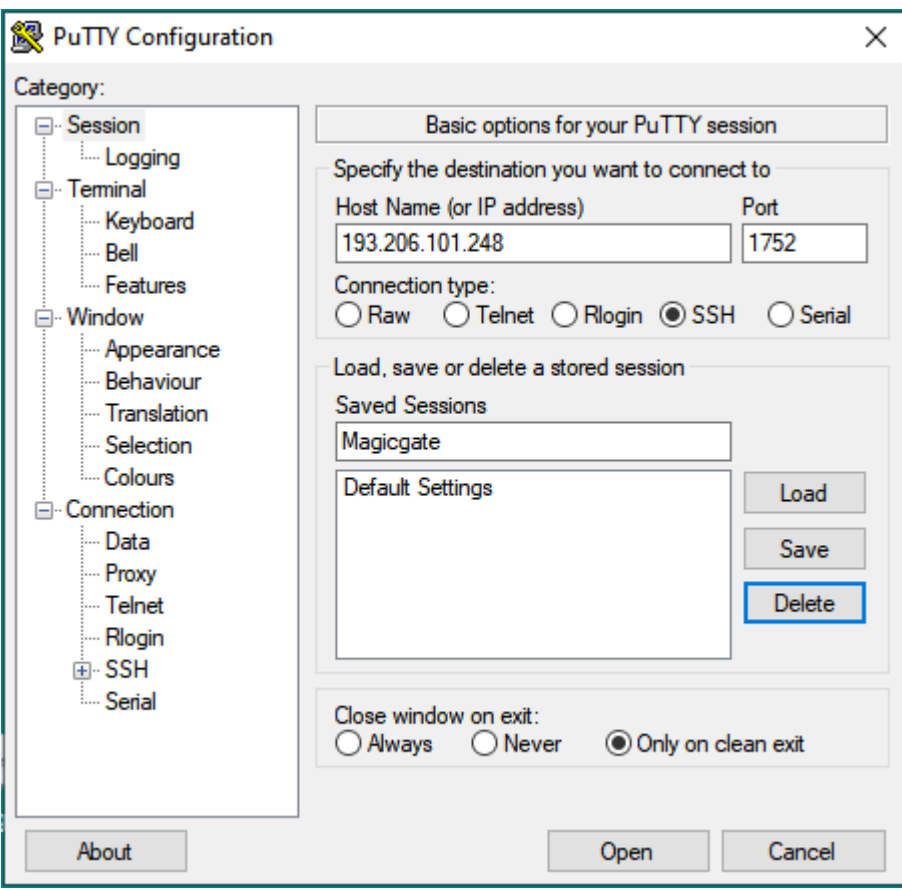

Selezionare *SSH -> Auth*, caricare la chiave privata nel campo *Private key file for authentication*, premere sul pulsante *Open*:

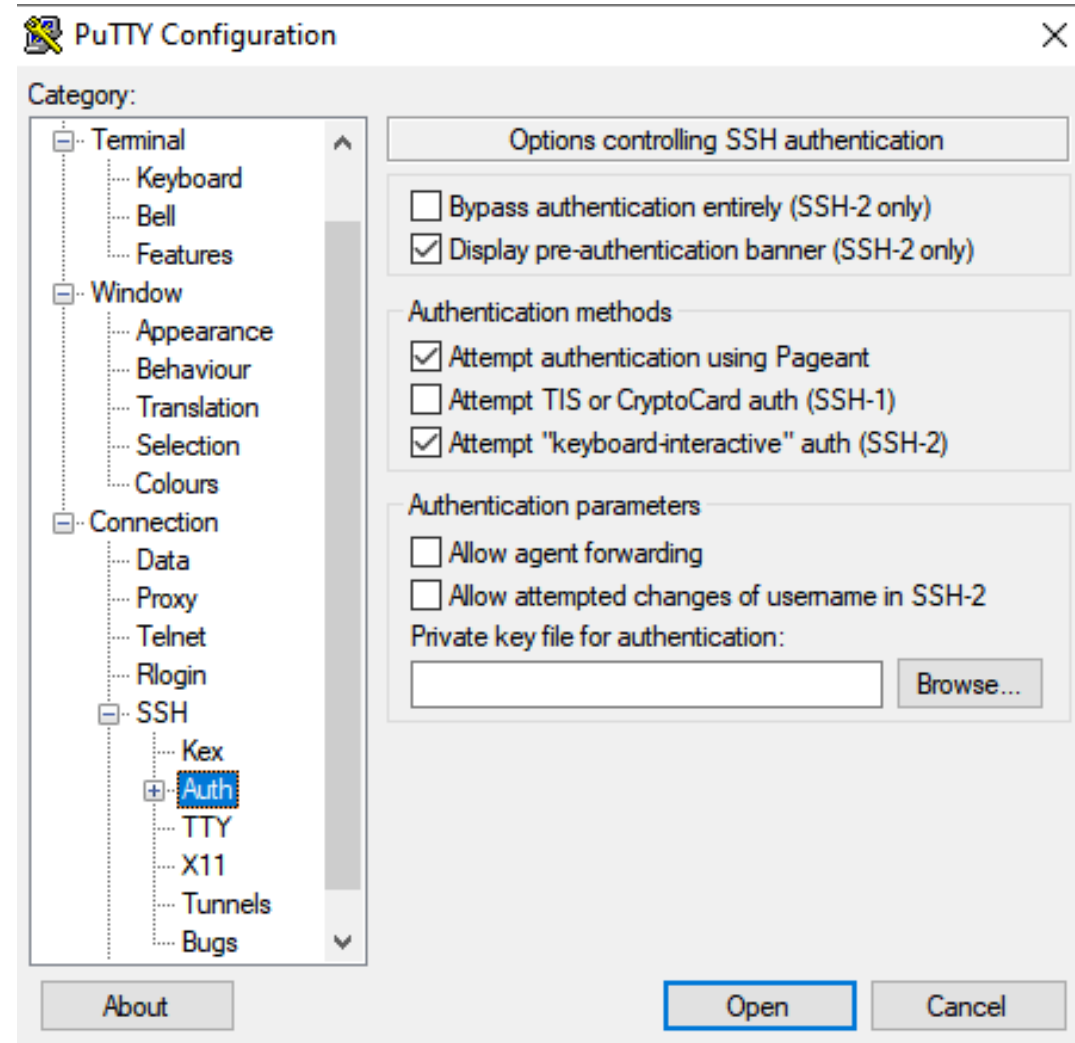

### **4. SOFTWARE INSTALLATO E RELATIVI MODULI**

Il sistema magicbox è dotato di compilatori C/C++/Fortran della suite GNU, del CUDA Toolkit per il calcolo parallelo su GPU Nvidia, nonché di implementazioni delle API per il calcolo parallelo MPI e OpenMP. Sono installate alcune librerie per la risoluzione di problemi di algebra lineare (BLAS, LAPACK, ScaLAPACK, MUMPS, SuiteSparse, SuperLU, SuperLU\_DIST), per il partizionamento di grafi e mesh di discretizzazione e per il riordinamento "fill-reducing" di matrici sparse (METIS, ParMETIS), per simulazioni di dinamica molecolare (LAMMPS). Inoltre sono installati Conifer, un tool per riconoscere copy number variation in whole exome sequencing, Plink, tool con molteplici funzionalità legate a Genome Wide Association Studies, Bcl2fastq, che permette di ottenere i file fastq di input del sequenzianento a partire dai file grezzi bcl. Altri software, R ver 3.6.0 linguaggio di programmazione statistica e R-Studio 1.4.1106 front-end grafico per R, ROOT 6.22 per l'analisi scientifica di petabyte di dati e Geant4 versioni 10.6, 10.7 per la simulazione di particelle attraverso la materia. Altri programmi di uso generale, Grace, Gnuplot, l'editor Joe. E' installato MATLAB, piattaforma di programmazione, calcolo numerico, sviluppo di algoritmi e creazione di modelli, Netflow, Singularity e Conda.

Ciascun utente può personalizzare il proprio ambiente di lavoro caricando le implementazioni del software suddetto di cui ha bisogno mediante il comando **module**. In particolare:

- **module avail**: visualizza tutti i moduli disponibili;
- **module load** *nomemodulo*: carica il modulo *nomemodulo*;
- **module unload** *nomemodulo*: rilascia il modulo *nomemodulo*;
- **module list**: visualizza i moduli caricati;
- **module purge**: rilascia i moduli caricati.

#### ESEMPIO

[*usernamemagicbox*@magicbox ~]\$ module avail

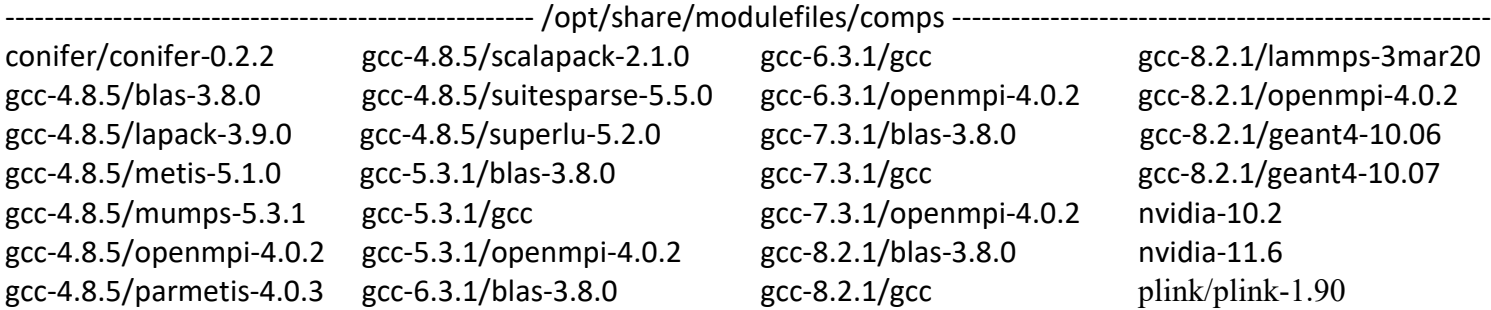

Per bcl2fastq non è necessario caricare alcun modulo, può essere eseguito direttamente dalla shell secondo le modalità indicate nel paragrafo 5. Si noti che nvidia-10.2 è compatibile con le suite di compilatori gcc 4.8.5, 5.3.1, 6.3.1 e 7.3.1, ma non con gcc 8.2.1.

### **5. SOTTOMISSIONE DI JOB E RELATIVE CODE**

Per eseguire i propri job, gli utenti devono sottometterli a una coda, specificando obbligatoriamente la durata del job in esecuzione. **Non devono mai essere lanciati programmi direttamente da linea di comando**, rischiando così di rendere inutilizzabile il nodo di login o altre risorse condivise. Bisogna passare **sempre** attraverso le code di esecuzione dello scheduler. Lo scheduler utilizzato da magicbox è *slurm* 18.08.5.

Le code per sottomettere i job sono associate ai gruppi di utenti con un valore di priorità e un limite di tempo:

- **qmagic0** (docenti, staff TimeLimit 24h),
- **qmagic1** (docenti, staff, assegnisti, borsisti TimeLimit 20h),
- **gmagic2** (docenti, staff, guest0, guest1, guest2 TimeLimit 10h),
- **qmagicLT** (docenti, staff, assegnisti, borsisti TimeLimit 30gg ovvero 720:00:00),

elencate secondo priorità decrescente,

• **debug** (coda di default - TimeLimit 5h).

L'abilitazione di un utente all'uso della coda qmagicLT (per job di lunga durata) dipende dalle motivazioni per cui è stato richiesto l'uso del server, dal periodo di uso e dalla stima del tempo di uso (per singolo run e totale), che sono fornite all'atto della richiesta delle credenziali. Tale abilitazione è sottoposta al giudizio del Comitato di Gestione.

Con il comando **sinfo** sono visualizzabili tutte le informazioni sulle partizioni: disponibilità, tempo limite, nodi, stato e lista nodi. Con **squeue** si hanno informazioni sui job in esecuzione (jobid, coda). Un job può essere cancellato con il comando **scancel n\_job**.

Un job può essere sottomesso

• in modalità *interactive* con il comando **srun**,

**srun --ntasks=1 --cpus-per-task**=1 **--partition=***partition\_name* **--mem-per-cpu=***1024M* **--mem-bind**=*local* **--time=***hh:mm:ss executable\_name* (si veda [https://slurm.schedmd.com/srun.html\)](https://slurm.schedmd.com/srun.html)

### • in modalità *batch* con **sbatch**,

**sbatch --ntasks**=1 **--cpus-per-task**=1 **--partition=***partition\_name* **--mem-per-cpu=***1024M* **--mem-bind**=*local -***-time=***hh:mm:ss**script\_name.sh* (si veda [https://slurm.schedmd.com/sbatch.html\)](https://slurm.schedmd.com/sbatch.html)

in cui *script\_name.sh* è uno script del tipo:

#!/bin/bash

##

--------

srun ./*executable\_name*

e

**--cpus-per-task** è il numero di core richiesti, **--partition** (oppure **-p**) la coda scelta, **--mem-per-cpu** la memoria per CPU (K, M, G; 1024 MB per default; in alternativa è possibile specificare **--mem**=mem per richiedere una precisa quantità di memoria), **--mem-bind**=*local* garantisce che la memoria allocata sia il più possibile vicina alle cpu allocate per il job, **--time** il tempo limite per eseguire il job. Se time supera TimeLimit il job è posto nello stato PENDING (PD), se time è omesso il job resta in esecuzione per un tempo minore o uguale a TimeLimit, superato il quale risulterà CANCELLED; non è necessario, ma è possibile specificare **--nodes** (oppure **-N**) che indica il numero di nodi, (1 nel caso di magicbox).

### **E' importante ricordare che:**

- il numero totale di cpu (core) a disposizione è 192;

- in automatico viene assegnata una cpu per ogni task;

- se si ha bisogno di un maggior numero di cpu è possibile specificare il numero di cpu per task; ad esempio, si può specificare "--cpus-per-task=24" insieme a "--cores-per-socket=24" per poter sfruttare appieno uno degli 8 Intel Xeon.

**L'uso di 192 cpu (ed eventualmente l'uso di tutte le gpu), su qualunque coda, è fortemente sconsigliato e renderebbe inutilizzabile il server da parte di altri utenti (in particolare l'uso esclusivo sulla coda** *qmagicLT* **lo renderebbe inutilizzabile per 30gg.); in tal caso bisogna contattare il responsabile del comitato di gestione, prof. Gerardo Toraldo e l'amministratore di sistema dott. Stefano Angelone indicando le motivazioni dell'uso esclusivo del server il cui permesso sarà opportunamente valutato. In assenza dell'autorizzazione tutti i processi interessati saranno annullati. L'amministratore di sistema, il dott. Angelone si riserva di annullare senza alcun preavviso tutti i processi che senza controllo comportano l'esaurimento dello spazio disco, e procedere all'eliminazione dei contenuti dalle cartelle coinvolte.** 

**srun** con l'opzione **--overcommit** permette di allocare più di un processo per core; senza questa opzione srun alloca un task per ogni cpu.

Tutte le istruzioni relative alla modalità batch (opzioni ed esecuzione) possono essere inserite direttamente in uno script, come nel seguente esempio: #!/bin/bash ## # script.sh ## #SBATCH --job-name=*job\_name* # nome simbolico assegnato al job, diverso dall'eseguibile #SBATCH --output=slurm-%j.out<br># nome del file di output: slurm-job\_ID.out #SBATCH --partition=*partition\_name* #SBATCH --ntasks=1 #SBATCH --time=*hh:mm:ss* #SBATCH --mem-per-cpu=*1024M* # default, può non essere specificato #SBATCH --mem-bind=*local* #SBATCH –cpus-per-task=*ncpus* # numero di core richiesti srun ./*executable\_name*

Lo script precedente si può eseguire con il comando **sbatch script.sh**

# **6. ISTRUZIONI DI BASE PER l'USO DI MATLAB SU MAGICBOX**

Di seguito sono specificati la versione di MATLAB installata su magicbox, i relativi toolbox, i compilatori C/C++/Fortran compatibili e le modalità per la sottomissione di job che usano MATLAB.

----------------------------------------------------------------------------------------------------- MATLAB Version: 9.11.0.1837725 (R2021b) Update 2 MATLAB License Number: 40766392 Operating System: Linux 3.10.0-862.el7.x86\_64 #1 SMP Fri Apr 20 16:44:24 UTC 2018 x86\_64 Java Version: Java 1.8.0 202-b08 with Oracle Corporation Java HotSpot(TM) 64-Bit Server VM mixed mode

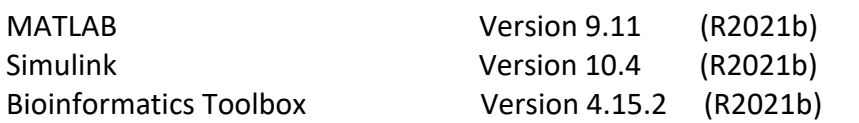

-----------------------------------------------------------------------------------------------------

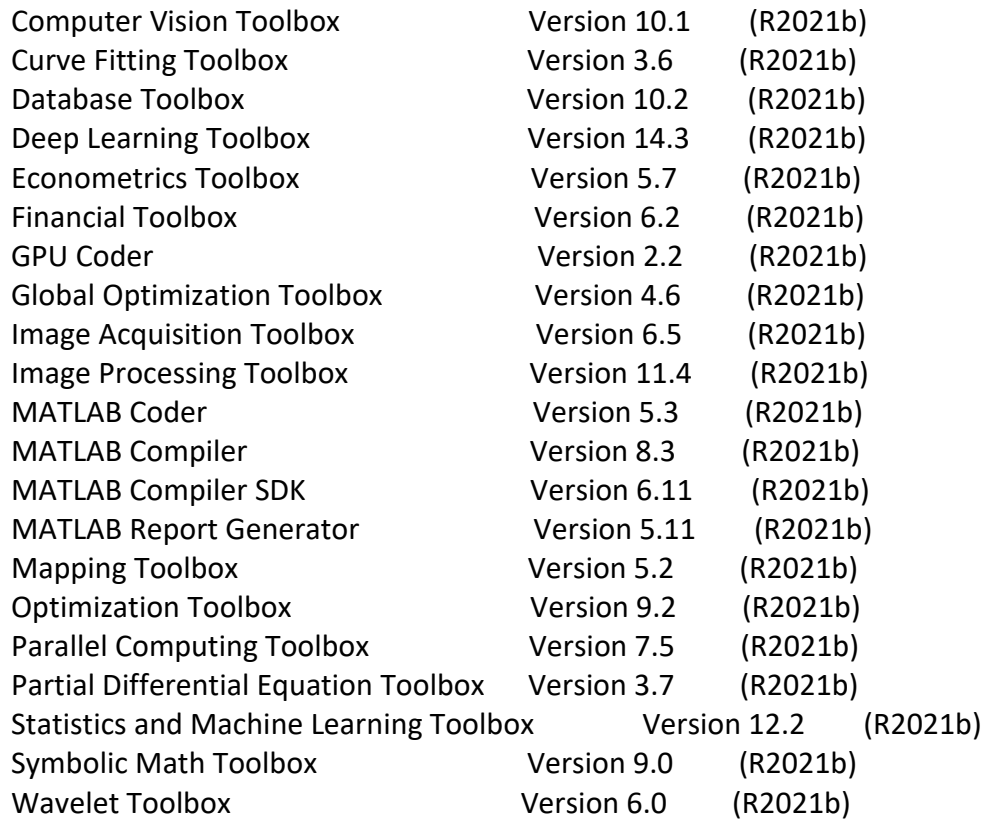

Nel workspace Matlab, con il comando *mex -setup -v compilername* è possible verificare la compatibilità di Matlab con il compilatore in uso. A seguire i risultati delle prove con i diversi compilatori disponibili:

```
>> mex -setup -v C++
... Executing command 'g++ -dumpversion' ...Yes ('4.8.5').
>> mex -setup -v C
... Executing command 'gcc -dumpversion' ...Yes ('4.8.5').
>> mex -setup -v fortran
... Executing command 'gfortran -dumpversion' ...Yes ('4.8.5').
>> mex -setup -v C++
... Executing command 'g++ -dumpversion' ...Yes ('5.3.1').
>> mex -setup -v C
```
... Executing command 'gcc -dumpversion' ...Yes ('5.3.1'). >> mex -setup -v fortran ... Executing command 'gfortran -dumpversion' ...Yes ('5.3.1'). >> mex -setup -v C++ ... Executing command 'g++ -dumpversion' ...Yes ('6.3.1'). >> mex -setup -v C ... Executing command 'gcc -dumpversion' ...Yes ('6.3.1'). >> mex -setup -v fortran ... Executing command 'gfortran -dumpversion' ...Yes ('6.3.1'). >> mex -setup -v C++ ... Executing command 'g++ -dumpversion' ...Yes ('7'). >> mex -setup -v C ... Executing command 'gcc -dumpversion' ...Yes ('7'). >> mex -setup -v fortran ... Executing command 'gfortran -dumpversion | awk -F '.' '\$1>=6' ' ...Yes ('7'). Found installed compiler 'gfortran'. MEX configured to use 'gfortran' for FORTRAN language compilation. >> mex -setup -v C++ ... Executing command 'g++ -dumpversion' ...Yes ('8'). >> mex -setup -v C ... Executing command 'gcc -dumpversion' ...Yes ('8'). >> mex -setup -v fortran ... Executing command 'gfortran -dumpversion | awk -F '.' '\$1>=6' ' ...Yes ('8'). Found installed compiler 'gfortran'. MEX configured to use 'gfortran' for FORTRAN language compilation.

I job che usano MATLAB possono essere sottomessi con le seguenti istruzioni.

# **MATLAB, job in modalità** *interactive*

srun **--partition**=partition\_name **--pty --nodes**=1 **--ntasks**=1 **–cpus-per-task**=1 **--mem-per-cpu=***1024M* **--mem-bind**=*local* **--time**=hh:mm:ss matlab -nodisplay -nosplash -nojvm

# **MATLAB, job in modalità** *batch* **con recupero risultati**

#!/bin/bash

# ## # matlab\_script.sh #SBATCH --nodes=1

#SBATCH --ntasks=1

#SBATCH --job-name=*job\_name* # nome simbolico assegnato al job #SBATCH --output=slurm-%j.out<br># nome del file di output: slurm-job\_ID.out #SBATCH --partition=*partition\_name* # nome della coda scelta

#SBATCH –cpus-per-task=*ncpus* # numero di core richiesti #SBATCH --mem-per-cpu=*1024M* # default

matlab -nodisplay -nosplash -nojvm -r *provamatlab* # omettere l'estensione .m del file provamatlab.m

Esecuzione dello script:

**sbatch matlab\_script.sh**

#SBATCH --mem-bind=*local* #SBATCH --time=*hh:mm:ss*

**E' ASSOLUTAMENTE VIETATO LANCIARE MATLAB DA RIGA DI COMANDO ATTRAVERSO L'USO DEL TERMINALE:**

@magicbox ~]\$ matlab

**NOTA:** nel caso in cui lo script MATLAB debba generare dei plot da salvare ed esportare su altro computer, non va inserita la specifica "-nojvm" (no Java Virtual Machine); si raccomanda, nel caso, di gestire opportunamente l'eventuale generazione di figure e la loro visualizzazione, ad esempio impostando ad 'off' la visibilità delle figure generate tramite il comando "f = figure('visible','off')".